## Como adicionar igr[eja e Pastor no Sistema](http://sigloc.com.br/documentacao/?p=246)

 Para que se consiga controlar de forma eficiente seu sistema, adicione todas suas igrejas, após adicionar vincule seus usuário à estas igrejas para que consiga alternar entre igrejas e adicionar os membros dessa nova igreja e demais lançamentos.

Para adicionar Igreja(s) , clique no botão **ADICIONAR IGREJA .**

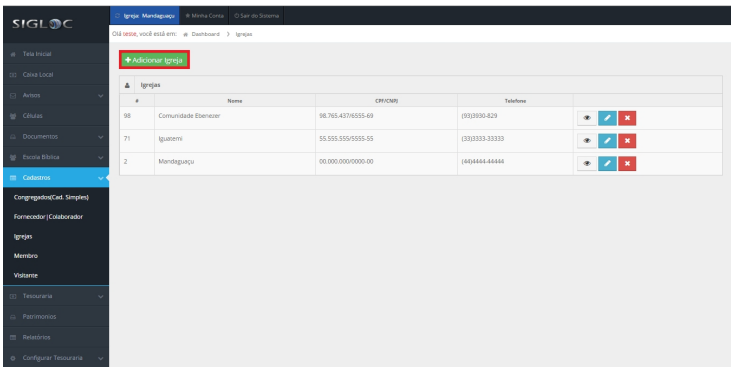

[Em seguida , cadastre a igreja que deseja adicionar preenchendo os](http://sigloc.com.br/documentacao/wp-content/uploads/2015/11/adicionar-igreja.png) campos necessários .

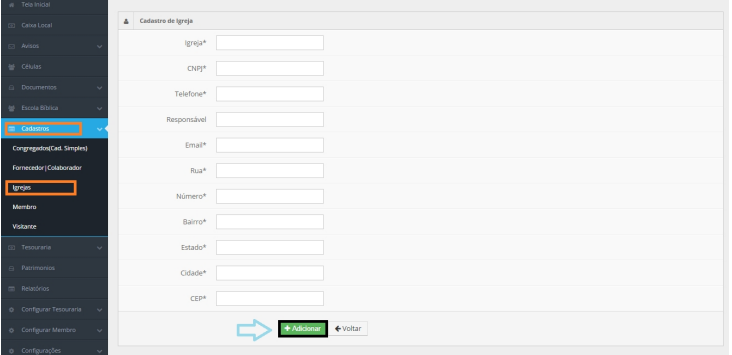

E então clique no botão **ADICIONAR** [e a igreja será adicionada no](http://sigloc.com.br/documentacao/wp-content/uploads/2015/11/add-igreja.png) sistema com sucesso .

Tem a opção de cadastrar os pastores que já passaram por essa igreja, para manter um histórico com data de entrada e saída. Que pode ser muito útil para lembrar todos que já foram importante e fizeram parte da história desta igreja. Para adicionar um pastor em uma igreja , siga os seguintes passos :

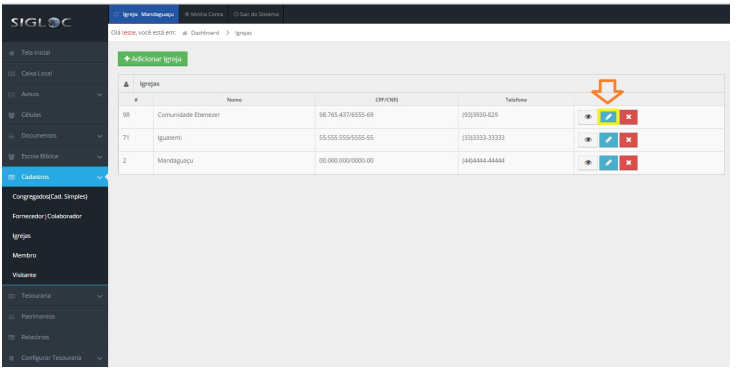

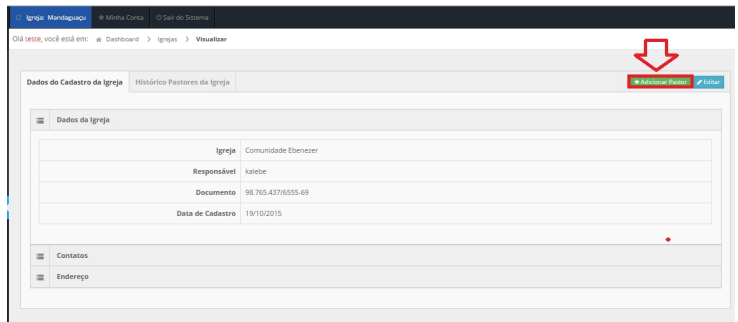

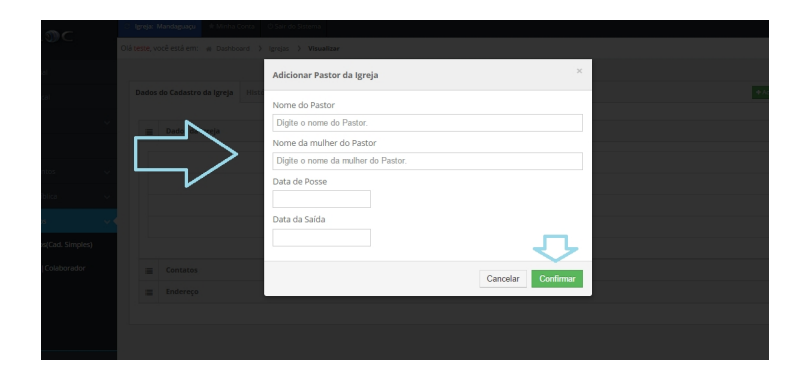

[Então o pastor será adicionado com sucesso .](http://sigloc.com.br/documentacao/wp-content/uploads/2015/11/add-pastor3.png)